## **1 Parametervorgaben**

## **1.1 Anlage der Mapping-Tabelle**

**1.1.1 Kategorien anlegen**

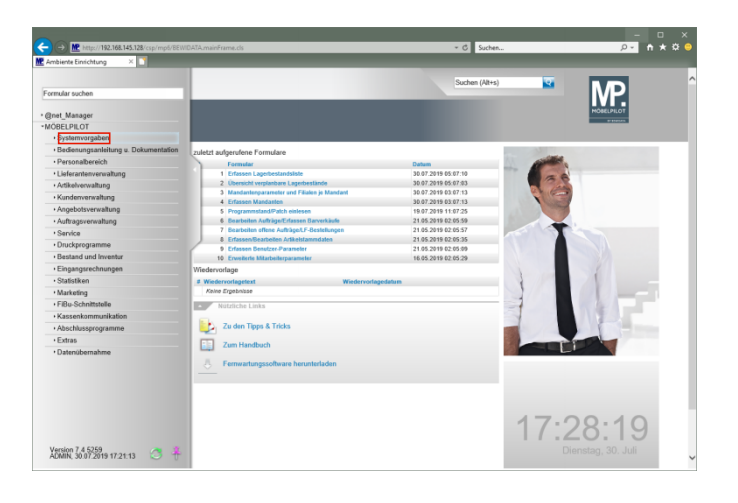

Klicken Sie auf den Hyperlink **Systemvorgaben**.

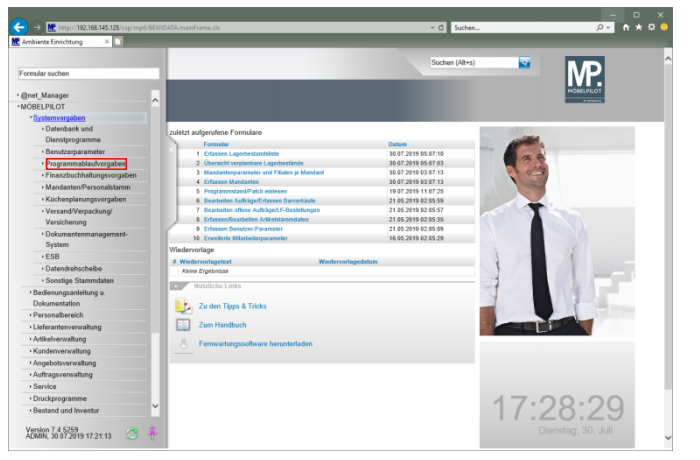

Klicken Sie auf den Hyperlink **Programmablaufvorgaben**.

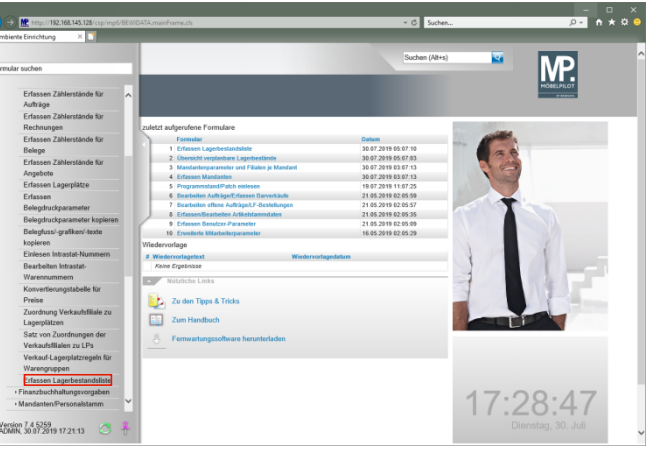

Klicken Sie auf den Hyperlink **Erfassen Lagerbestandsliste**.

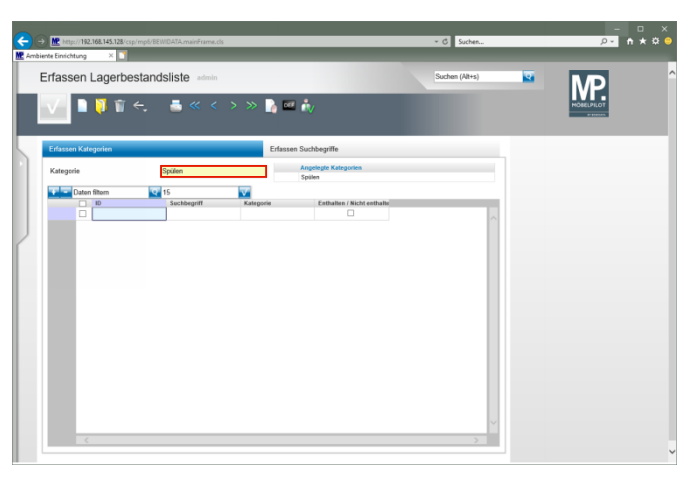

Klicken Sie auf das Eingabefeld **Kategorie**. Geben Sie **Spülen** im Feld **Kategorie** ein. Klicken Sie auf die Schaltfläche **Speichern**. Klicken Sie auf die Schaltfläche **Neu**.

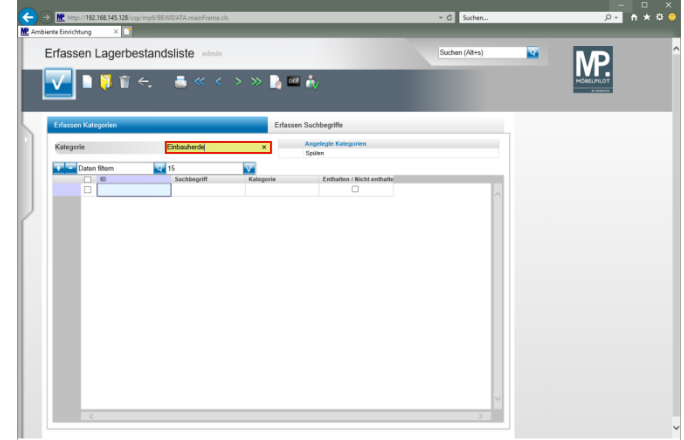

Klicken Sie auf das Eingabefeld **Kategorie**. Geben Sie **Einbauherde** im Feld **Kategorie** ein. Klicken Sie auf die Schaltfläche **Speichern**.

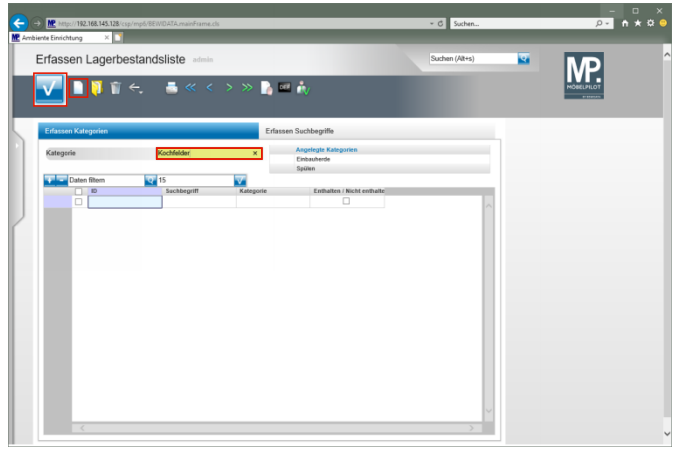

Klicken Sie auf die Schaltfläche **Neu**. Geben Sie **Kochfelder** im Feld **Kategorie** ein. Klicken Sie auf die Schaltfläche **Speichern**. Klicken Sie auf die Schaltfläche **Neu**.

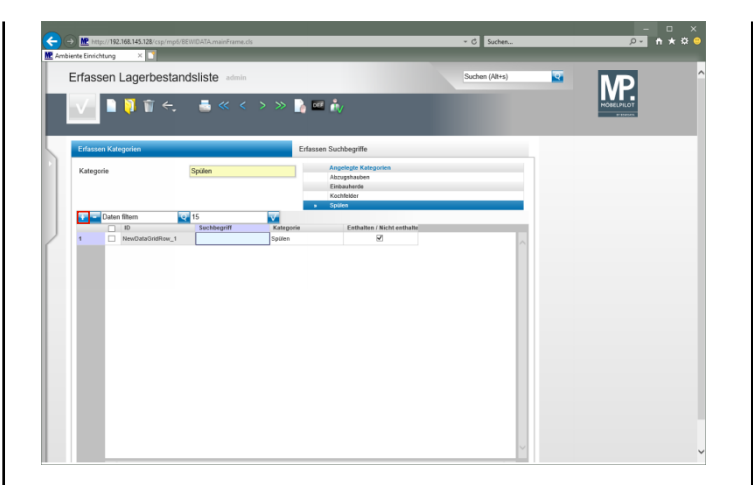

Klicken Sie auf das Eingabefeld **Kategorie**. Geben Sie **Abzugshauben** im Feld **Kategorie** ein. Klicken Sie auf die Schaltfläche **Speichern**.

**1.1.2 Artikelbezeichnungen zuordnen**

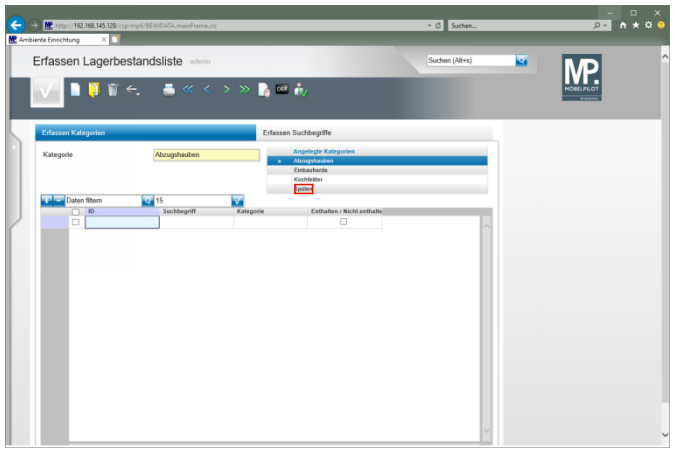

Klicken Sie auf **Spülen**.

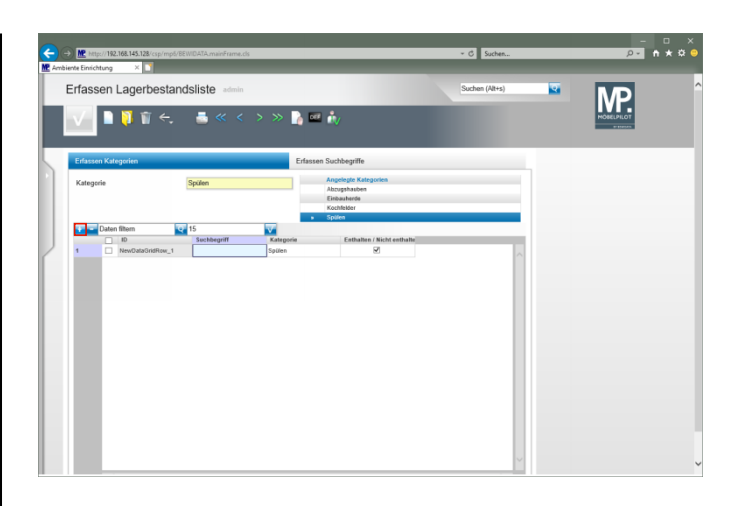

Klicken Sie auf die Schaltfläche **Neue Zeile einfügen**.

 $\overline{p}$   $\overline{p}$   $\overline{$  $\leftarrow \leftarrow \leftarrow \frac{N}{N} \frac{1}{\text{min}/(192.16)}$ and Love Erfassen Lagerbestandsliste  $\overline{\mathbf{z}}$  $M$  $\mathbf{N} \mathbf{V} \in \mathbf{A}$  $B = 6$ 

Geben Sie **Spüle** im Feld **Suchbegriff** ein.

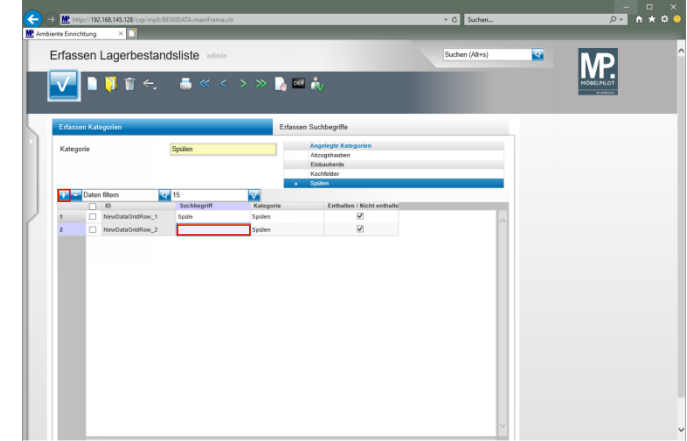

Klicken Sie auf die Schaltfläche **Neue Zeile einfügen**. Klicken Sie auf das Eingabefeld **Suchbegriff**.

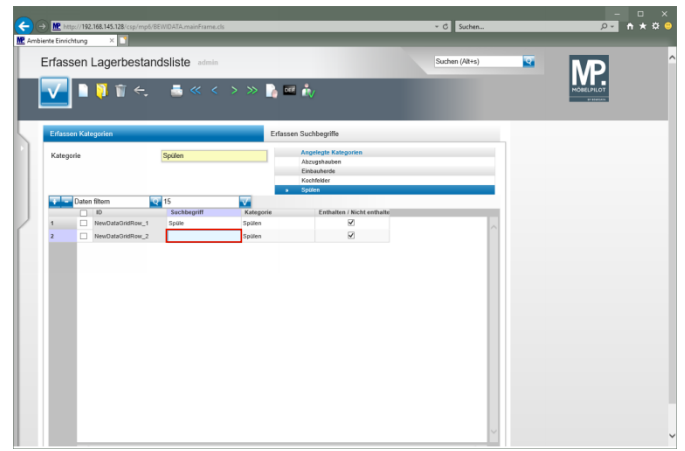

Geben Sie **Einlassbecken** im Feld **Suchbegriff** ein.

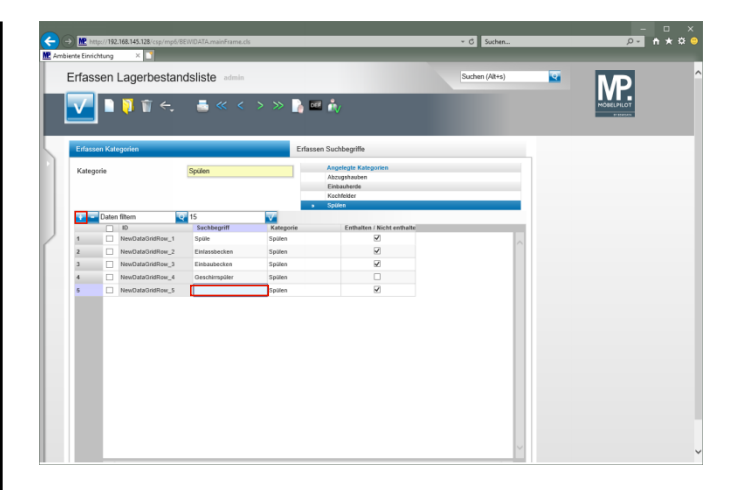

Klicken Sie auf die Schaltfläche **Neue Zeile einfügen**. Klicken Sie auf das Eingabefeld **Suchbegriff**.

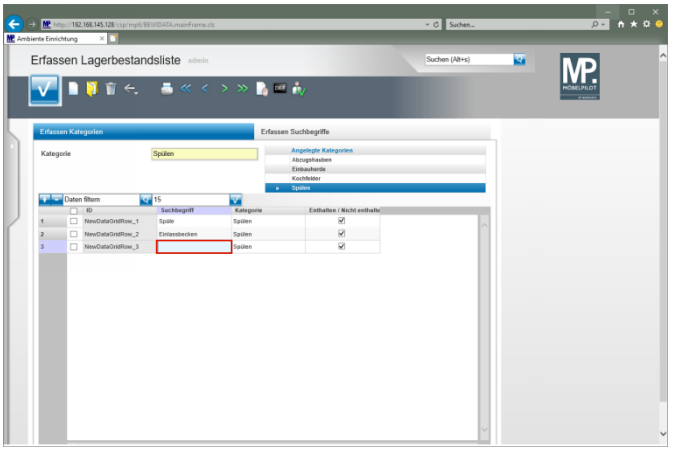

Geben Sie **Einbaubecken** im Feld **Suchbegriff** ein.

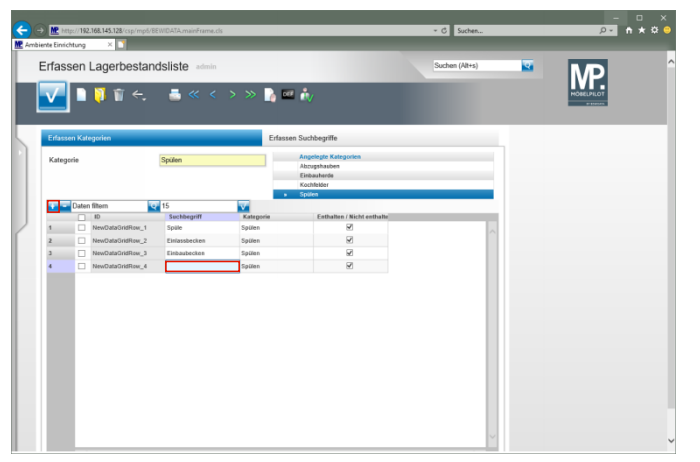

Klicken Sie auf die Schaltfläche **Neue Zeile einfügen**. Klicken Sie auf das Eingabefeld **Suchbegriff**.

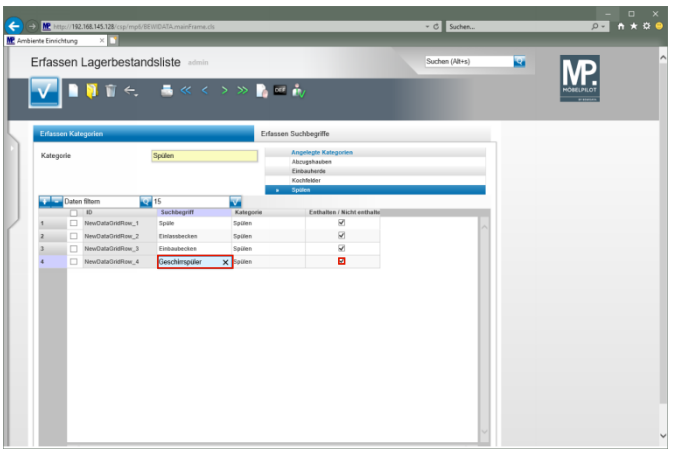

Geben Sie **Geschirrspüler** im Feld **Suchbegriff** ein.

 $\blacktriangle$ **In der Kategorie** *-Spülen-* **wurde unter anderem die Zeichenkette -Spüle- erfasst. Diese Zeichenkette ist im Begriff -***Geschirrspüler***enthalten. Unsere Empfehlung, deaktivieren Sie den Begriff in dieser Kategorie.**

Klicken Sie auf das Kontrollkästchen **Enthalten / Nicht enthalten**.

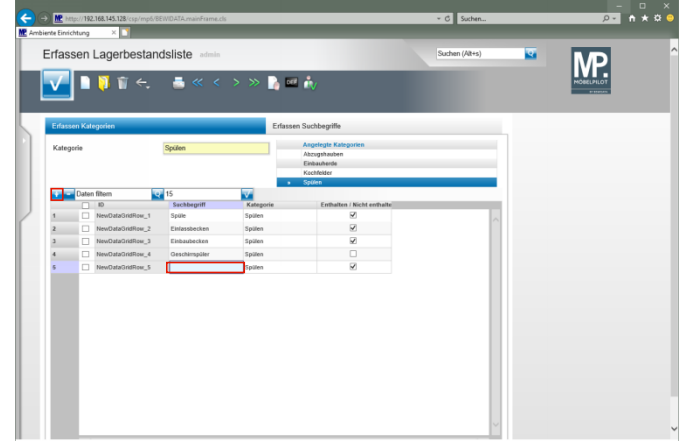

Klicken Sie auf die Schaltfläche **Neue Zeile einfügen**. Klicken Sie auf das Eingabefeld **Suchbegriff**.

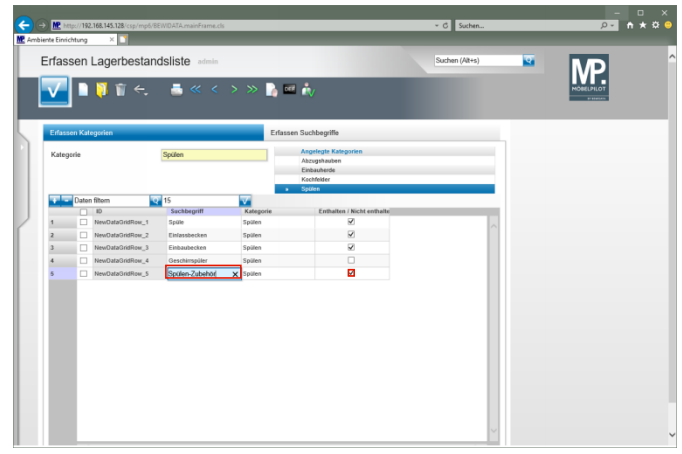

Geben Sie **Spülen-Zubehör** im Feld **Suchbegriff** ein.

A **Verwenden Sie beispielsweise in den Stammdaten die Artikelbezeichnung** *-Spülen-Zubehör-***, dann sollten Sie diesen Begriff ebenfalls deaktivieren. Er würde sonst ggf. bei einer Suche in dieser Kategorie mit angezeigt werden.**

Klicken Sie auf das Kontrollkästchen **Enthalten / Nicht enthalten**.

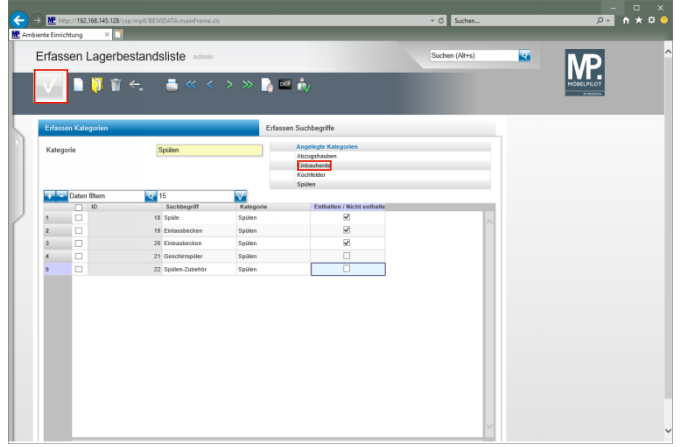

Klicken Sie auf die Schaltfläche **Speichern**.